# 臺北市學校環境教育中心

# 環教遊學預約系統

# 操作手冊

承辦單位:藝凡數位科技有限公司

# 目錄

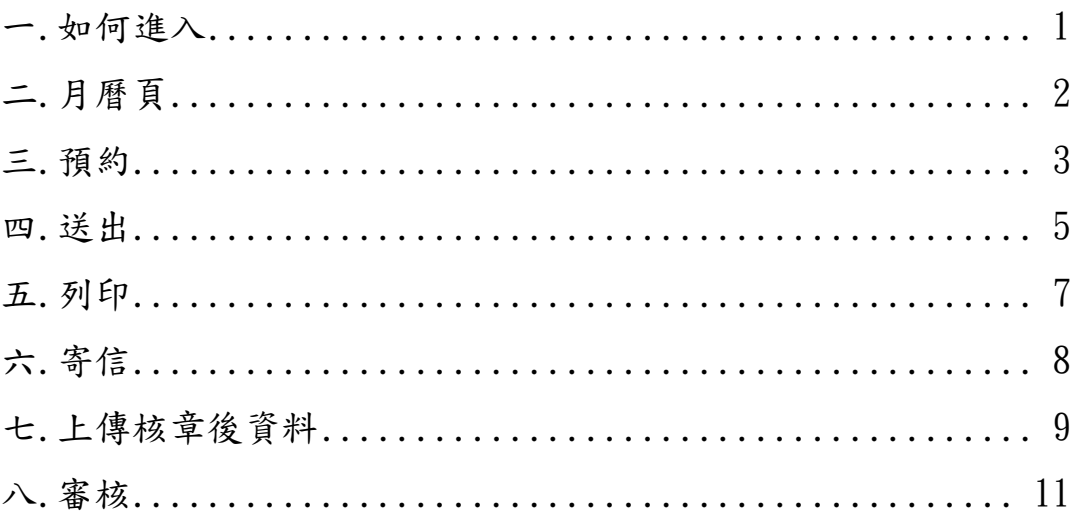

# <span id="page-4-0"></span>一. 如何進入

**●** 進入網站 (<https://ee.tp.edu.tw/>)

點選環教遊學預約

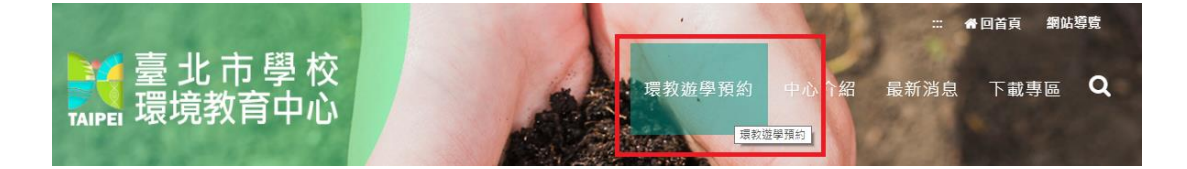

<span id="page-5-0"></span>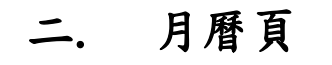

選擇月份: 2019 ▼年9 ▼月 搜尋

 $\sqrt{2}$ 

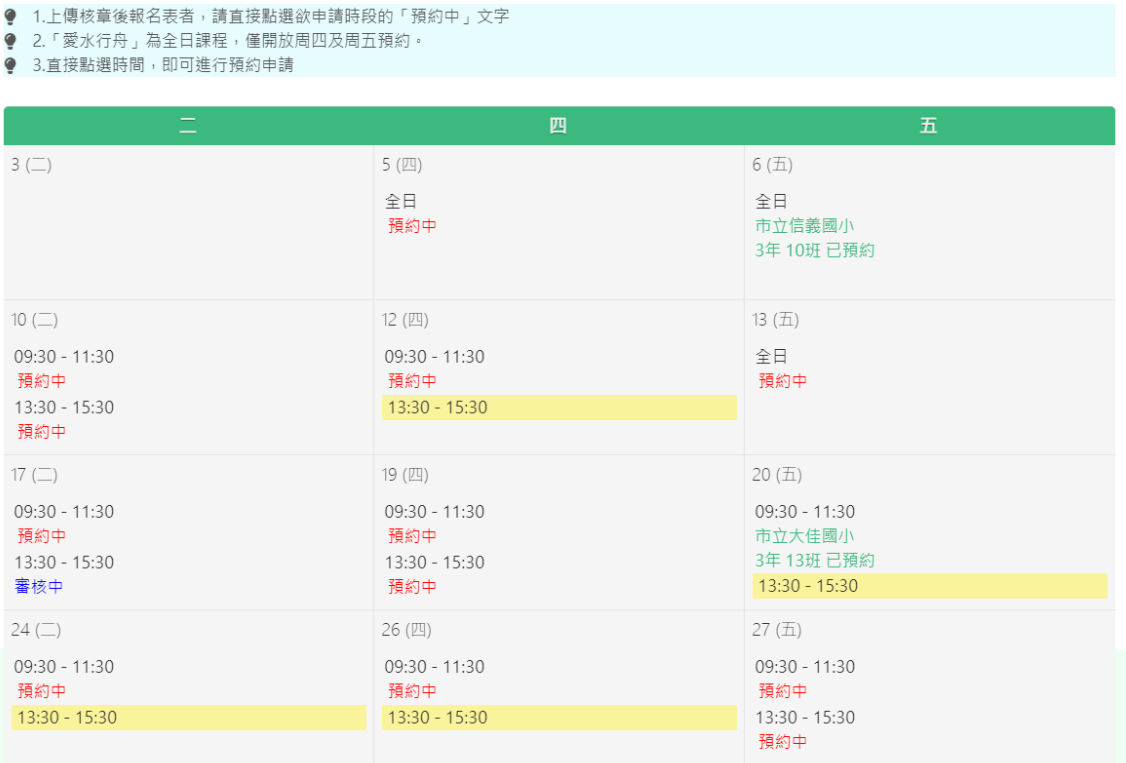

狀態說明:

- 無狀態之時段(黃底標記):點選即可預約
- 預約中(紅色):完成預約後會保留 72 小時(不含周六及周日),待 完成附件上傳後進入審核
- 審核中(藍色):進入審核階段
- 已預約(綠色):審核通過後即完成預約

## <span id="page-6-0"></span>三**.** 預約

#### 環教游學申請

#### !提醒事項

- ▲ 本中心不代辦保險、便當、交通等業務,請有需要者自理。
- ▲ 中心聯絡電話: (02)2937-7717轉15或12研發組。
- ▲ 建議攜帶物品:防蚊液、水壺、雨具、口罩、帽子、衛生紙、健保卡、悠遊卡(交通費)、 (過敏藥品)、筆記用品、輕便背包或手提袋。
- ▲ 天氣提醒:中心地理位置靠近景美山,潮溼多兩,課程包含馬明潭溼地導覽,建議要帶齊以 上攜帶物品,若遇兩則建議穿著兩鞋。
- ▲ 手作提醒:請自備輕便背包或手提袋以利將作品帶回。
- ▲ 本中心遊學活動地點在文山區永建國小校內(臺北市文山區木柵路1段311巷1號), 走進311巷 内即可看到學校大門。公車站牌為「永建國小站」 (294、647、660、666、671、915、 933、棕12、棕22、棕6);若搭乘捷運,建議搭乘「新店線」至「捷運景美站」,由2號出 口走至「景美國中」轉乘公車。
- ▲ 課程回饋:當天於活動結束、離校前會請老師以中心提供的ipad做課程回饋。

**高報名資料** 

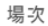

**COL** 

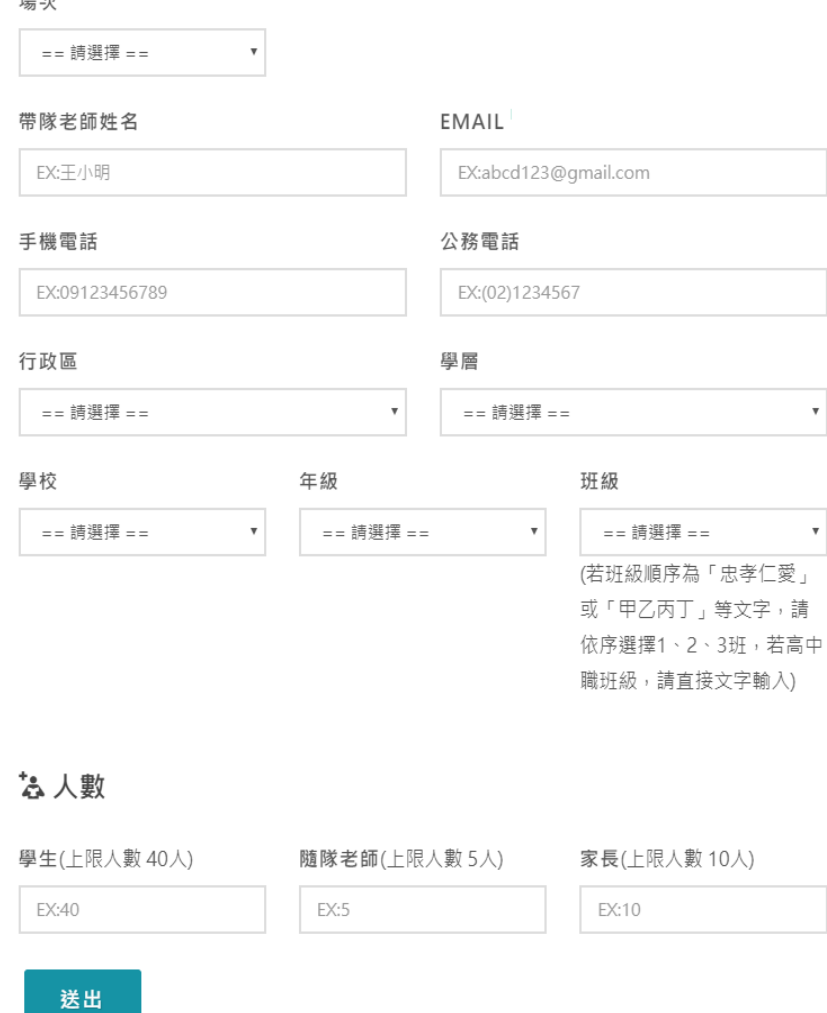

填寫內容

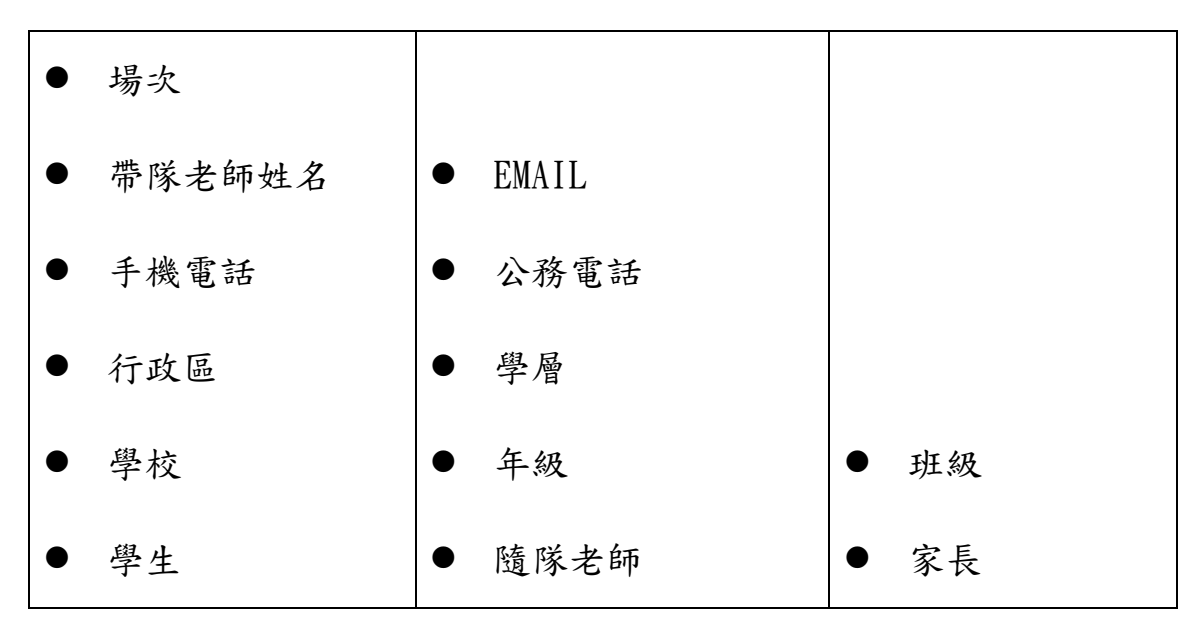

### <span id="page-8-0"></span>四**.** 送出

會產生一組報名序號,待核章完成後,可重新進入月曆頁,輸入報名序號 (不分大小寫)即可上傳核章後檔案。

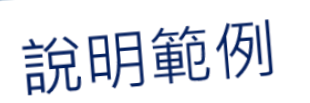

### 環教游壆申請

※本報名表請於 2019年 09月 09日 上午 01 時 22 分前, 將核章後報 名表掃描或拍照(pdf檔或jpg檔)上傳至臺北市學校環境教育中心官方 網站(https://ee.tp.edu.tw), 始為報名完成。

#### !提醒事項

- ▲ 本中心不代辦保險、便當、交通等業務,請有需要者自理。
- ▲ 中心聯絡電話: (02)2937-7717轉15或12研發組。
- ▲ 建議攜帶物品:防蚊液、水壺、兩具、口罩、帽子、衛生紙、健保卡、悠遊卡(交通費)、 (過敏藥品)、筆記用品、輕便背包或手提袋。
- ▲ 天氣提醒:中心地理位置靠近景美山,潮溼多雨,課程包含馬明潭溼地導覽,建議要帶齊以 上攜帶物品,若遇兩則建議穿著兩鞋。
- ▲ 手作提醒:請自備輕便背包或手提袋以利將作品帶回。
- ▲ 本中心遊學活動地點在文山區永建國小校內(臺北市文山區木柵路1段311巷1號), 走進311巷 内即可看到學校大門。公車站牌為「永建國小站」 (294、647、660、666、671、915、 933、棕12、棕22、棕6);若搭乘捷運,建議搭乘「新店線」至「捷運景美站」,由2號出 口走至「景美國中」轉乘公車。
- ▲ 課程回饋:當天於活動結束、離校前會請老師以中心提供的ipad做課程回饋。

#### **局 報名資料**

報名序號: 3TN8D74E

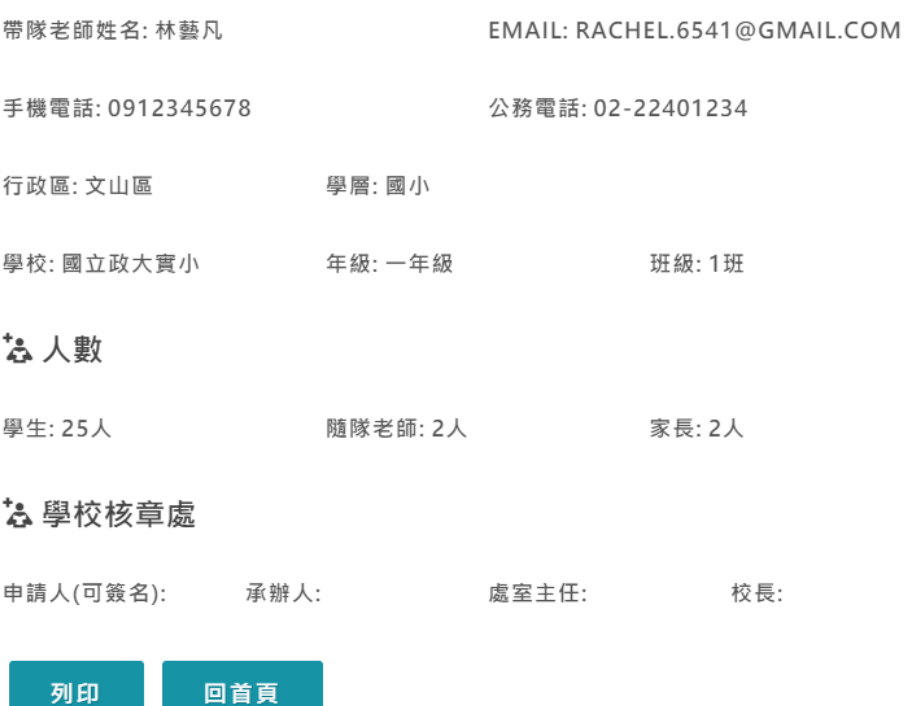

# <span id="page-10-0"></span>五**.** 列印

點選列印後可選擇直接列印或另存為 PDF,可直接使用此份檔案進行核章

作業。

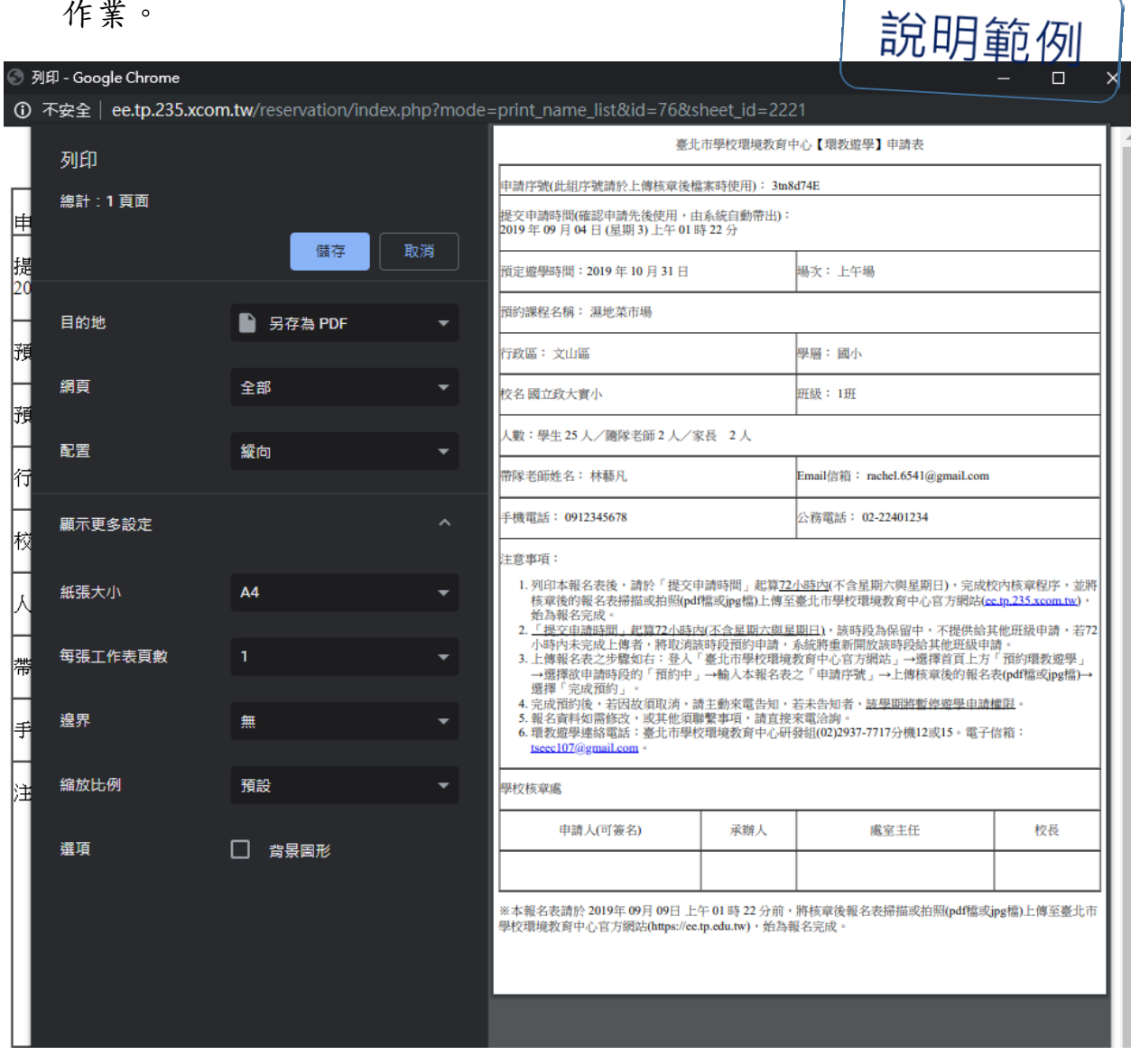

# <span id="page-11-0"></span>六**.** 寄信

會同時寄發通知信至申請人信箱,建議使用公務信箱或 Gmail,以避免無

法收信之情況。

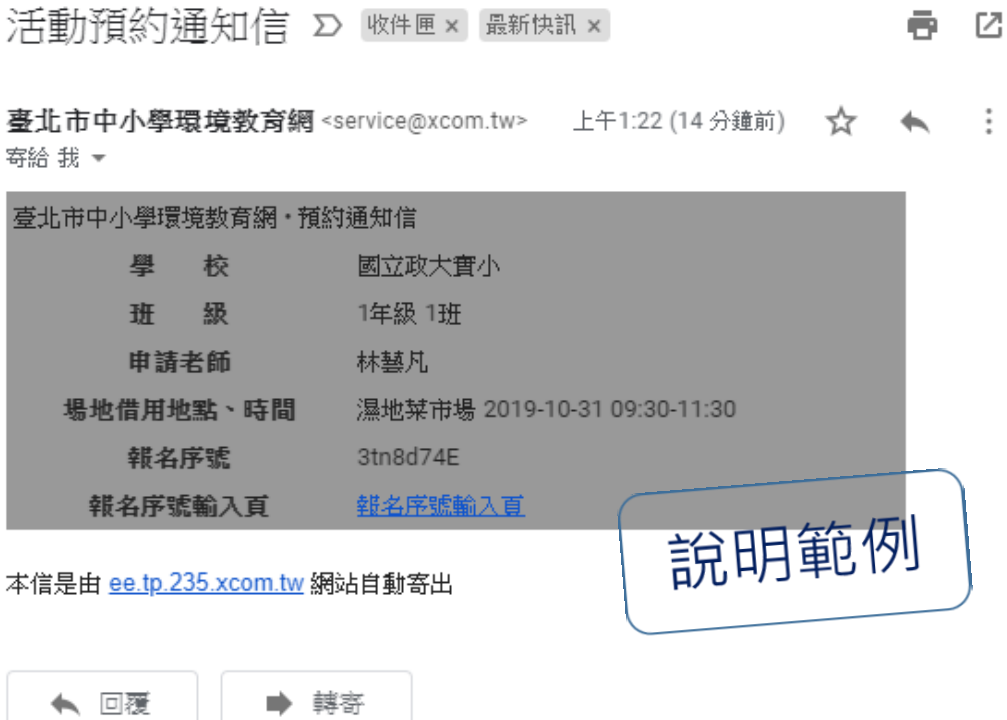

# <span id="page-12-0"></span>七**.** 上傳核章後資料

核章完成後至月曆頁點選預約時段。

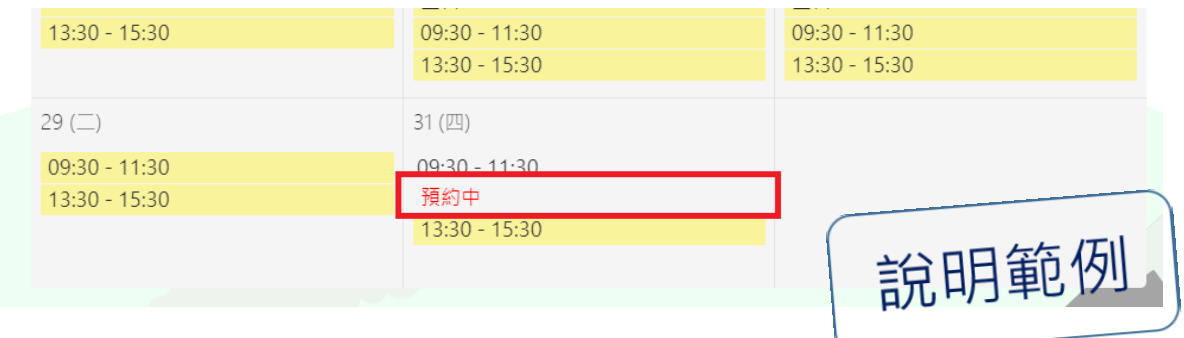

輸入報名序號

# 環教遊學申請

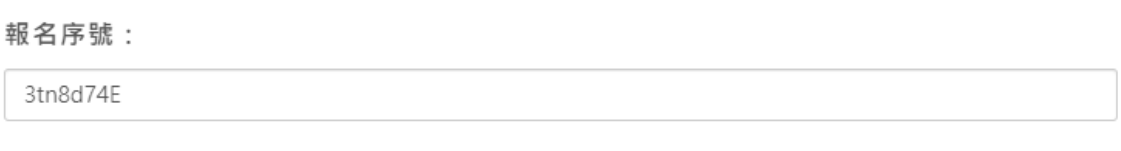

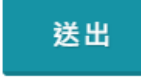

## 上傳核章附件

## な人數

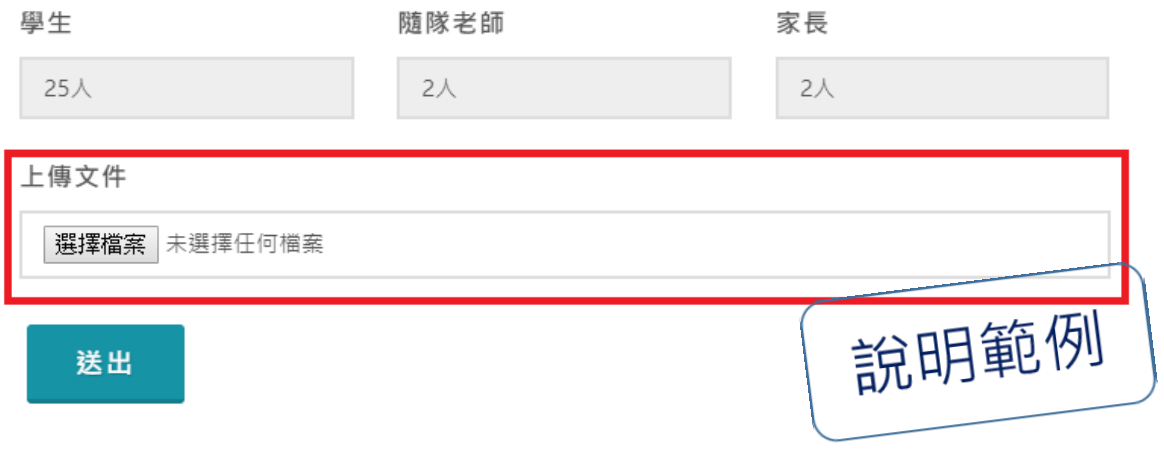

完成上傳後系統將通知承辦(臺北市學校環境教育中心)進行審核,月曆頁

## 狀態會變更為審核中,請耐心等待審核結果

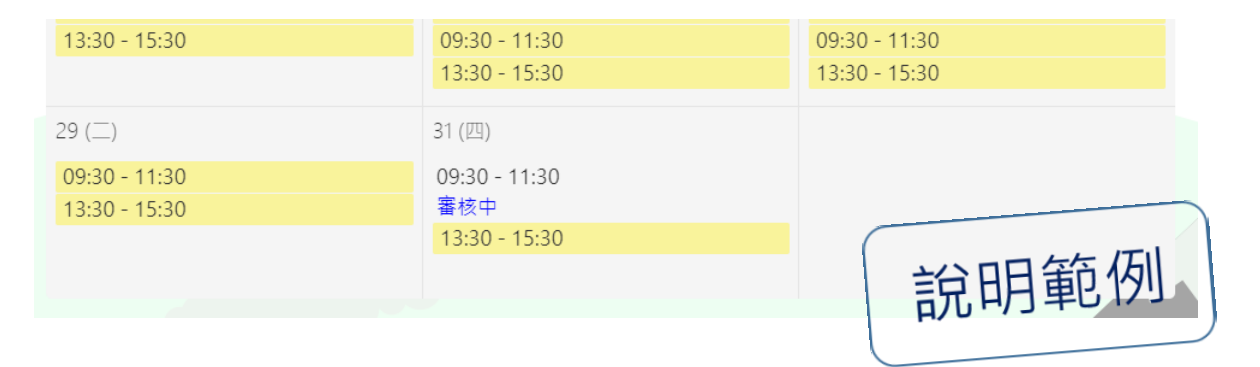

### <span id="page-14-0"></span>八**.** 審核

### 審核通過後狀態變更為已預約,並顯示學校名稱及班級

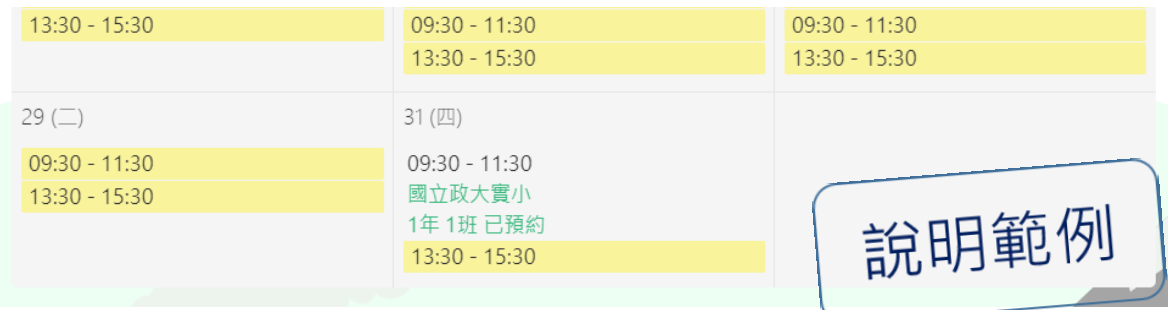

### 審核未通過則釋出此場次

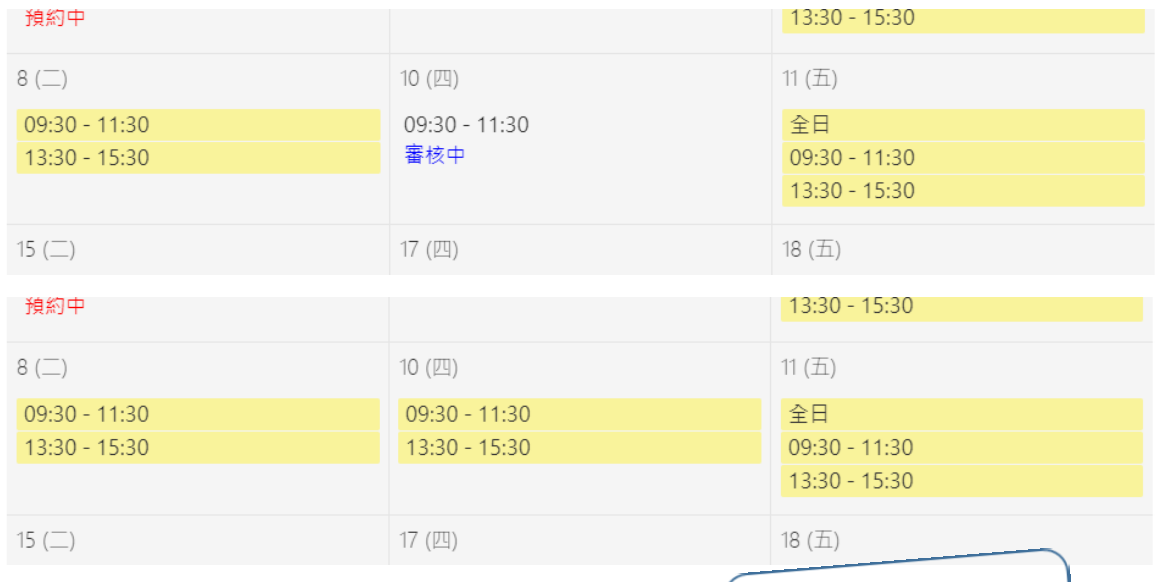

### 審核結果會寄信通知

說明範例

#### 臺北市學校環境教育中心 環教遊學預約系統\_操作手冊

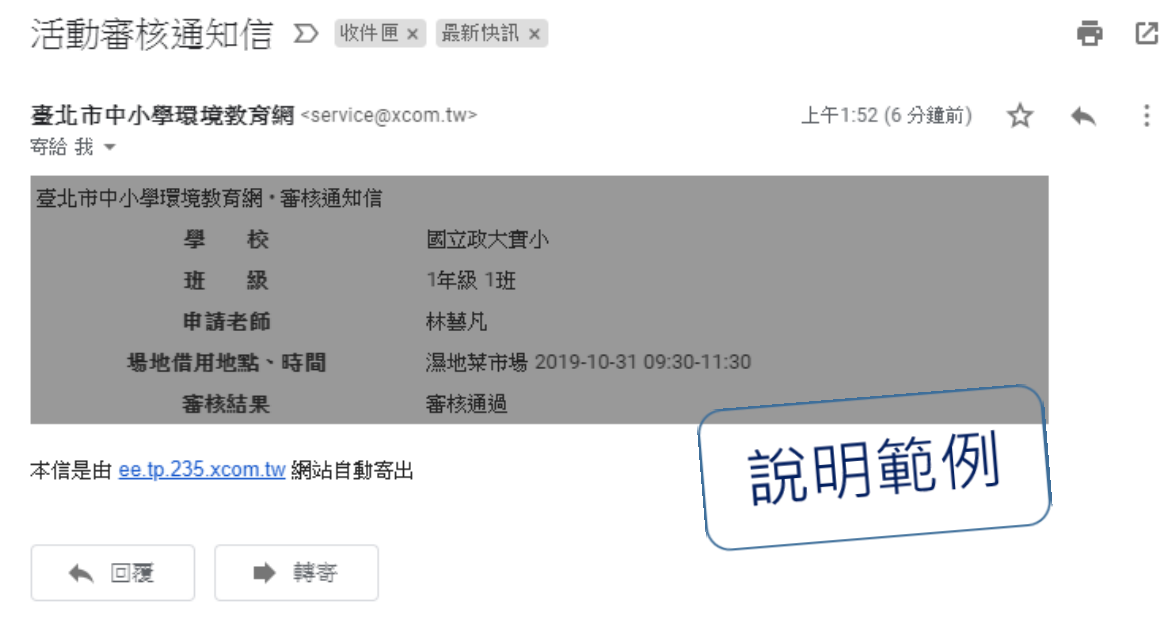